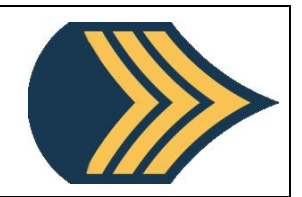

## **Le robot Mbot**

Petit topo sur le robot

Le MBot est un robot modulaire (on peut lui rajouter des options) programmable avec environnements de programmation par blocs Scratch mBlock.

Constitué d'un châssis en aluminium anodisé bleu équipé de deux moteurs et d'une carte de pilotage compatible Arduino.

Il peut :

détecter des obstacles suivre une ligne émettre des sons et des signaux lumineux recevoir des ordres d'une télécommande communiquer par un canal infrarouge avec un autre robot...

## L'environnement mBlock

Similaire à Scratch mais disposant d'une section pilotage (vert bleuté) pour communiquer avec les capteurs et donner des ordres aux actionneurs.

Ici le lutin de base n'est pas un chat mais un panda !

 $\sqrt{2}$ Fichier Edition Connecter Choix de la carte Choix des extensions Choix de la langue Aide  $L + M$ Scripts Costumes Sons  $\begin{bmatrix} \blacksquare \end{bmatrix}$  Untitled Evènements 3  $\overline{\phantom{a}}$  Contrôle Capteurs Opérateurs Pilotage s & variables Bonjour! pendant 2 seco Bonjour! <sup>.</sup> à <mark>Hummm...</mark> pendant 2 sec à Hummm... basculer sur le costume Panda-b v  $x: 240$  y: -34 Nouveau lutin :  $\bigcirc$  /  $\stackrel{f}{\leftarrow}$   $\bigcirc$ **Lutins**  $\frac{1}{2}$  suivant er sur l'arrière-plan <mark>arrière-plan</mark> l  $\overline{\alpha}$  $\overline{\mathbf{r}}$ à l'effet couleur v (25)  $M.E$ Scène<br>1 arrière-plai effet <mark>couleur ▼</mark> à **0**  $\blacksquare$ /  $\blacksquare$  $Q = Q$ a (100 % de la taille initiale

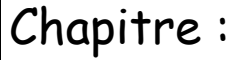

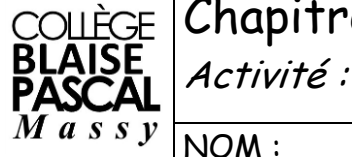

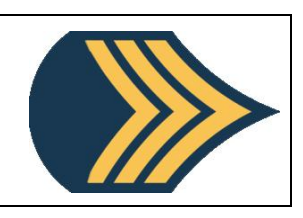

La section Pilotage :

Toutes les communications avec le robot sont dans cette rubrique, rubrique que l'on peu diviser en deux grandes parties :

- Les actions (mouvements, lumières, vitesses...)
- Les informations (Distances, lignes...)

mBlock - Based On Scratch From the MIT Media Lab(v3.4.2) - Déconnecter - Pas sauvegardé Fichier Edition Connecter Choix de la carte Choix des extensions Choix de la langue Aide Annuler la suppression Scripts Costumes Sons 上卡区员 o Cacher la scène Mouvement Evènements  $\vee$  Petite scène Apparence Contrôle Mode turbo  $\overline{\phantom{a}}$  Capteurs  $\mathsf{l}$  Son Mode Arduino Stylo Opérateurs Pilotage Blocs & variables  $\blacktriangleleft$  $m$ Bot  $\overline{\phantom{m}}$ mBot - générer le code X: -82 y: 180  $\diamond / \triangleq \circledcirc$ avancer v à la vitesse 0 activer le moteur M17 à la puissance п  $\bullet$ régler le servomoteur du Port1 Slot Scène M-Panda led on board tout red 0 green 1 arrière-plan Nouvel arrière-plan set led Port1<sup>9</sup> tout<sup>9</sup> red 0<sup>9</sup> green 0 ◚∕≐◙ r la bande LED Port1<sup>9</sup> Slot2<sup>9</sup> to

Petit exercice d'échauffement : Faire l'organigramme du code ci-dessous :

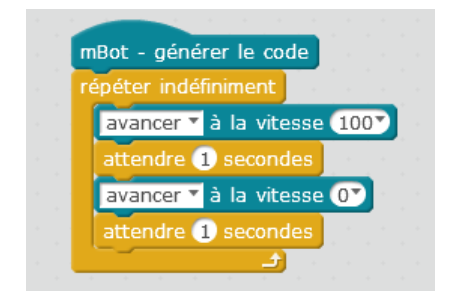

Chapitre : Activité :

NOM : Prénom : Classe : 4

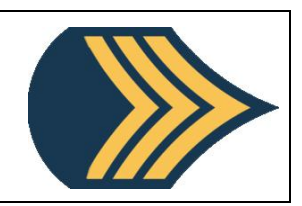

Conversation avec le robot

Le robot se connecte à l'ordinateur de 3 manières différentes : en USB, par Bluetooth ou en wifi. Au collège, on utilisera essentiellement le protocole USB. Une fois le robot branché et le code transféré, le robot l'exécute immédiatement. Afin qu'il ne tombe pas de la table, veillez à toujours le mettre de dos (comme su la photo de droite).

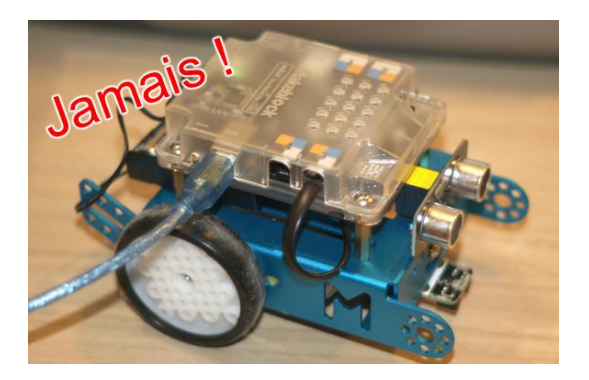

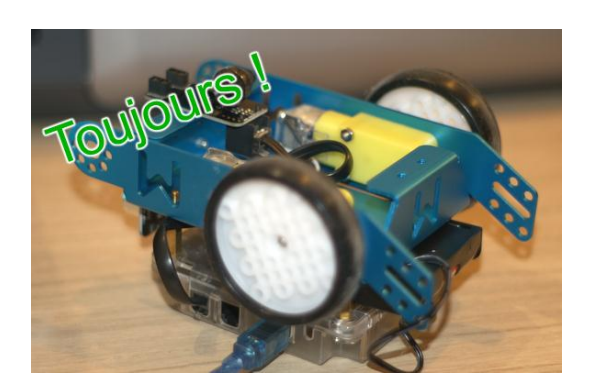

Une fois le robot branché en USB et sur ON, vérifier sa connexion :

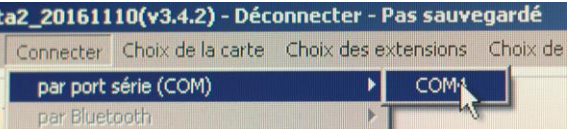

ainsi que le choix de la carte, dans notre cas : mBot (mCore), puis passez en mode Arduino (Édition / Mode Arduino)

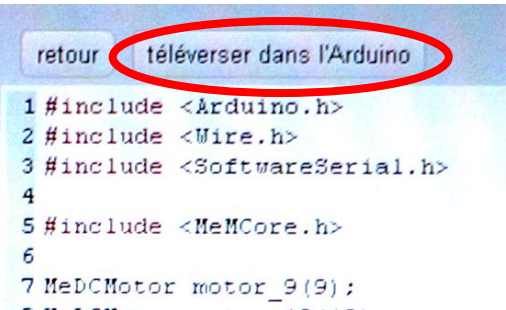

Enfin faire "téléverser dans l'Arduino" pour mettre à jour le programme de bord dans la carte.

À vous de jouer : saisir le code d'échauffement puis le transférer dans le robot.

Le robot suit-il les instructions comme vous l'attendiez ?

. a . . . . . . . . . . . . . . . . . . . . . . . . . . . . . . . . . . . . . . . . . . . . . . . . . . . a . . . . . . . . . . . . . . . . . . . . . . . . . . . . . . . . . . . . . . . . . . . . . . . . . .

Activité :

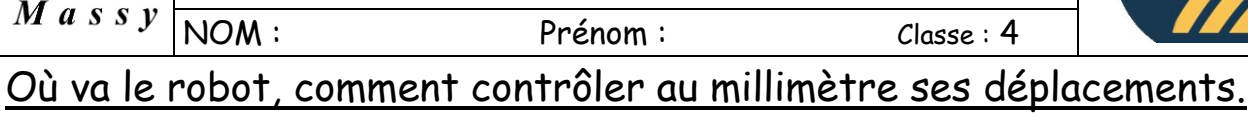

Il ne vous a pas échappé que les vitesses sont comprises entre 0 et 255 dans

un sens et dans l'autre (-255 ; 0 pour la marche arrière et 0 ; 255 pour l'avant). Cela vient du codage pour communiquer avec le robot, 1 octet ou un nombre binaire de 8 chiffres.

Pour faire clair : 255, vitesse maximale, 0, arrêt.

Le code fixe la vitesse, une temporisation qui va permettre au robot d'avancer un certain temps.

> **D'où l'importance de connaître les vitesses du robot !**

Problème :

**BLAISE PASCAL** 

- Dressez l'organigramme de ce code,
- Décrivez l'algorithme (ce que le robot va faire)
- Saisissez le code et versez-le dans le robot, concluez sur le fonctionnement réel du robot.

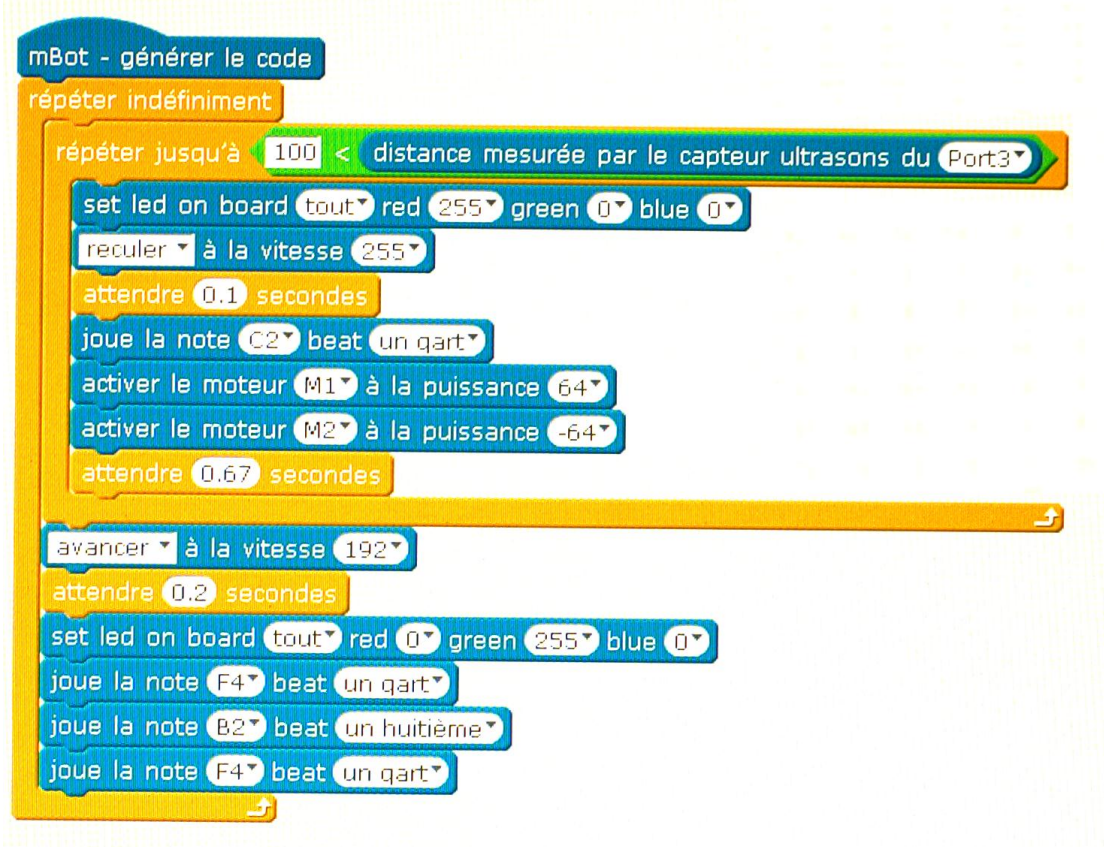

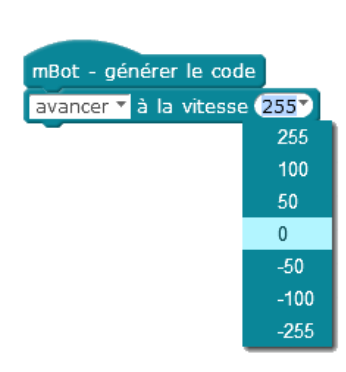

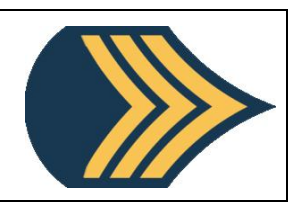